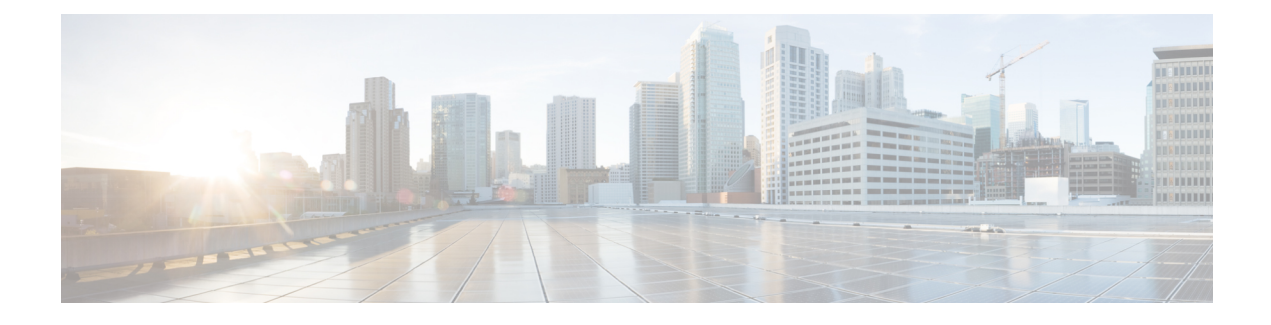

## **Managing Virtual Data Centers**

This chapter contains the following sections:

- About Virtual Data [Centers,](#page-0-0) page 1
- [Managing](#page-0-1) Virtual Data Centers, page 1

## <span id="page-0-0"></span>**About Virtual Data Centers**

A Virtual Data Center (vDC) is an environment that combines virtual resources, operational details, rules, and policies to manage specific group requirements.

In Cisco UCS Director, a group can have and manage multiple virtual data centers. The system administrator can allocate quotas and assign resource limits for individual groups at the vDC level.

You can also define approvers for a vDC. This person approves user requests for VM provisioning in the vDC.

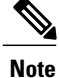

There is a default vDC to which all discovered VMs are automatically added. These discovered VMs were either created outside of Cisco UCS Director, or existed on the SCVMM account before it was added to Cisco UCS Director.

## <span id="page-0-1"></span>**Managing Virtual Data Centers**

**Step 1** On the menu bar, choose **Policies** > **Virtual/Hypervisor Policies** > **Virtual Data Centers**. **Step 2** Click the **vDC** tab. The vDCs in the Cisco UCS Director are displayed. The **vDC** tab provides the following actions: **Action Description Refresh Refreshes the current page.** 

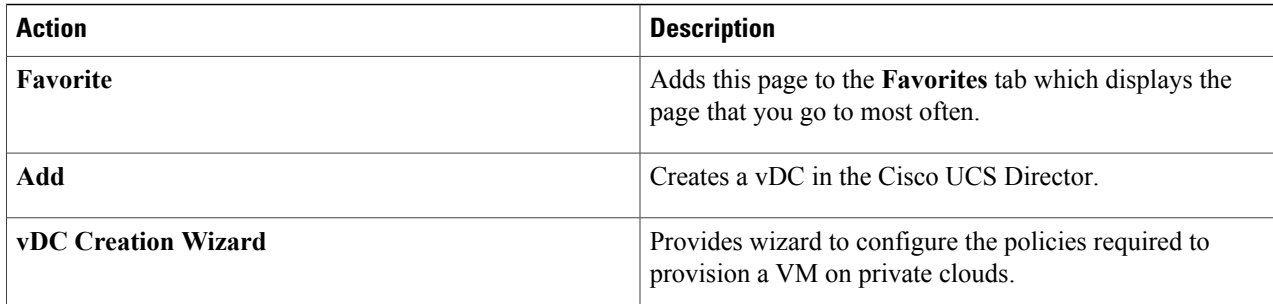

When you choose a vDC, the following actions appear:

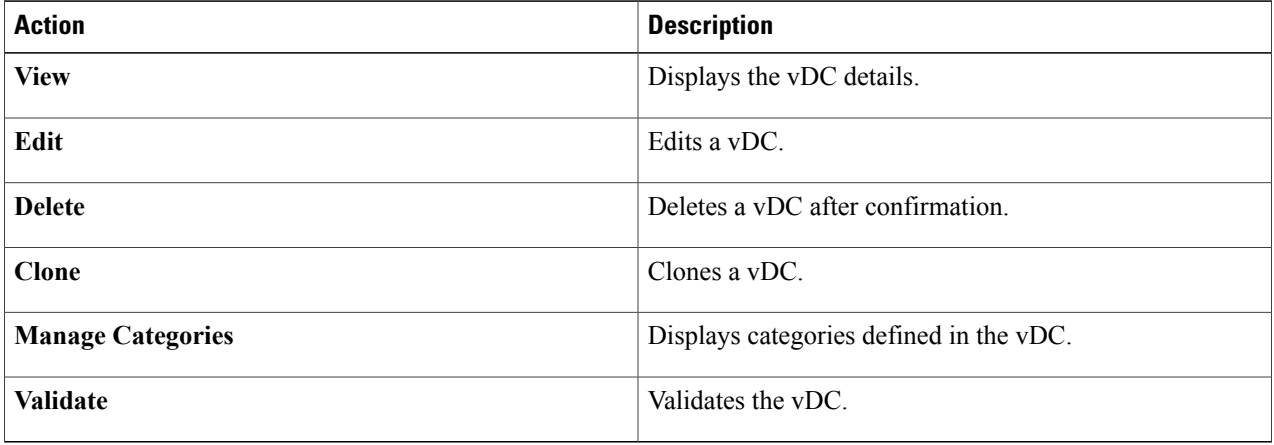

## **Adding a Virtual Data Center**

When completing a service request for VM provisioning, users can view a list of available vDCs for a particular group, and select the appropriate vDC.

A VM provisioned using a service request is associated with the vDC.

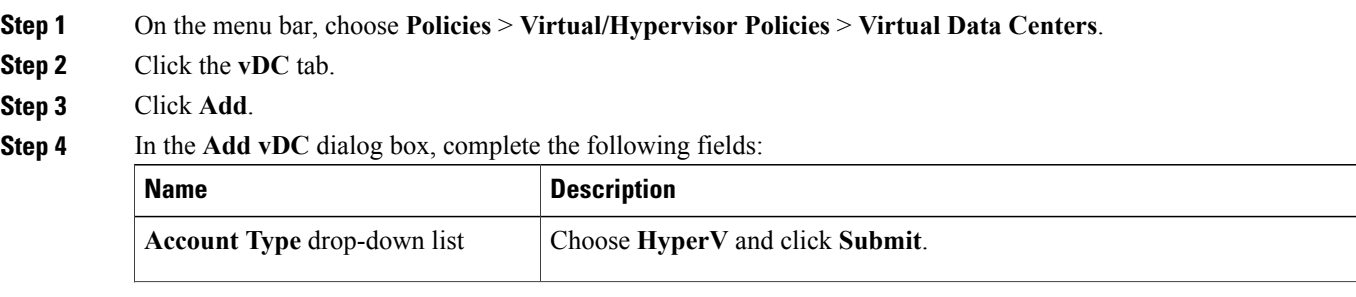

 $\overline{\phantom{a}}$ 

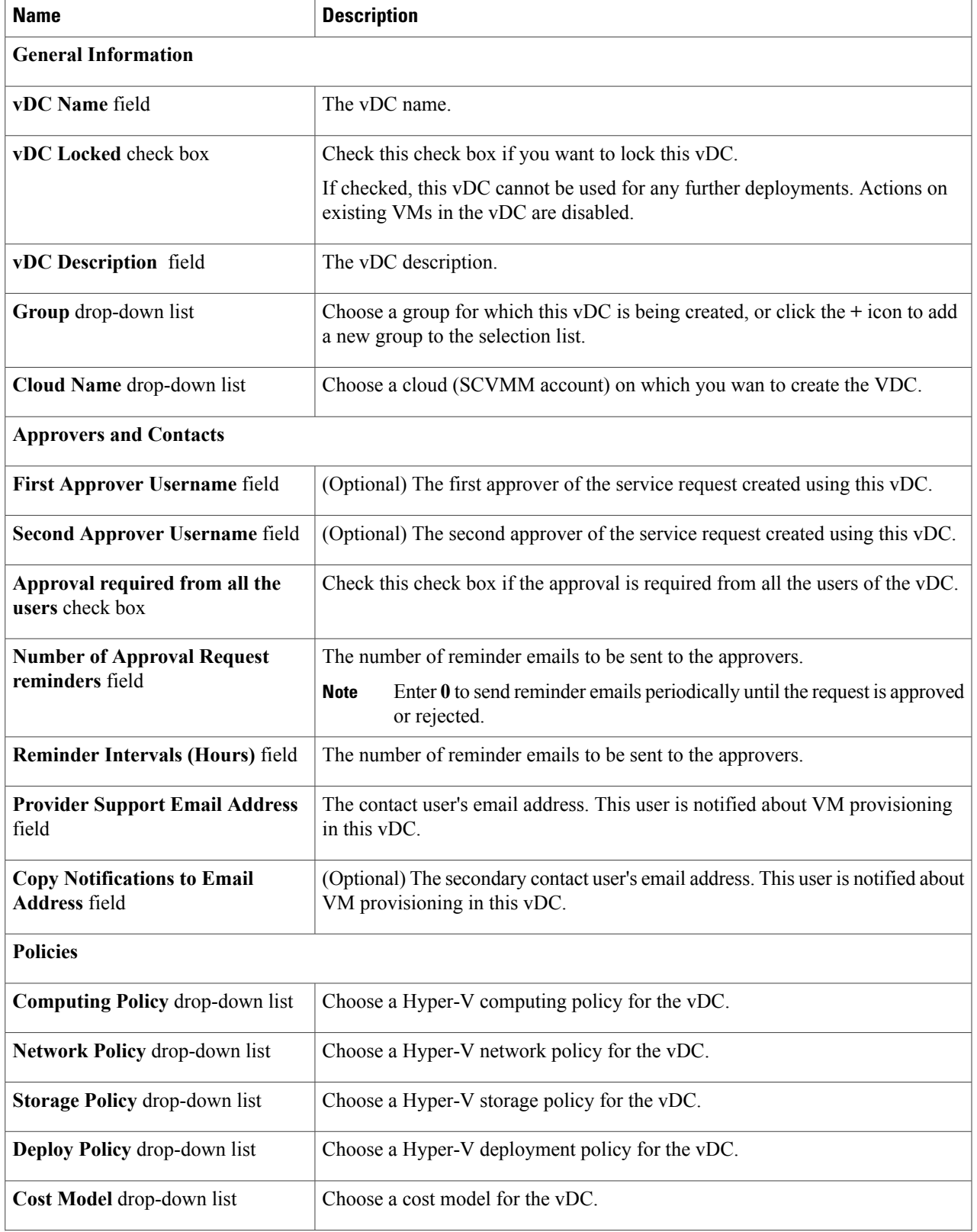

 $\mathbf I$ 

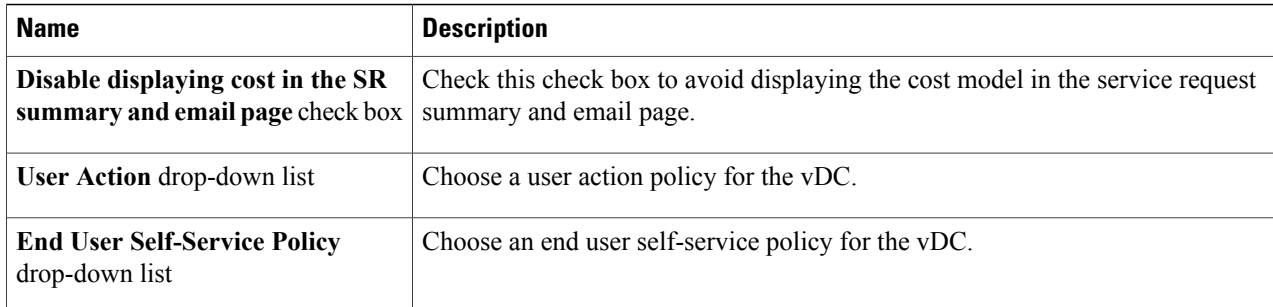